www.scanoffice.fi

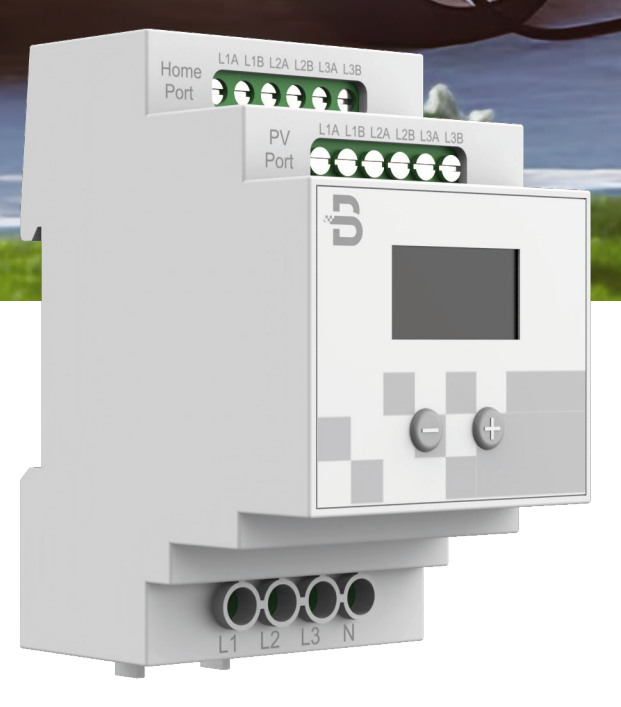

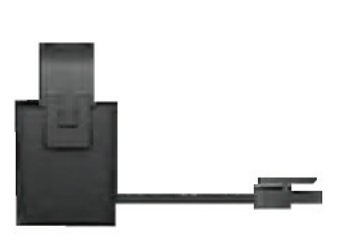

باللب

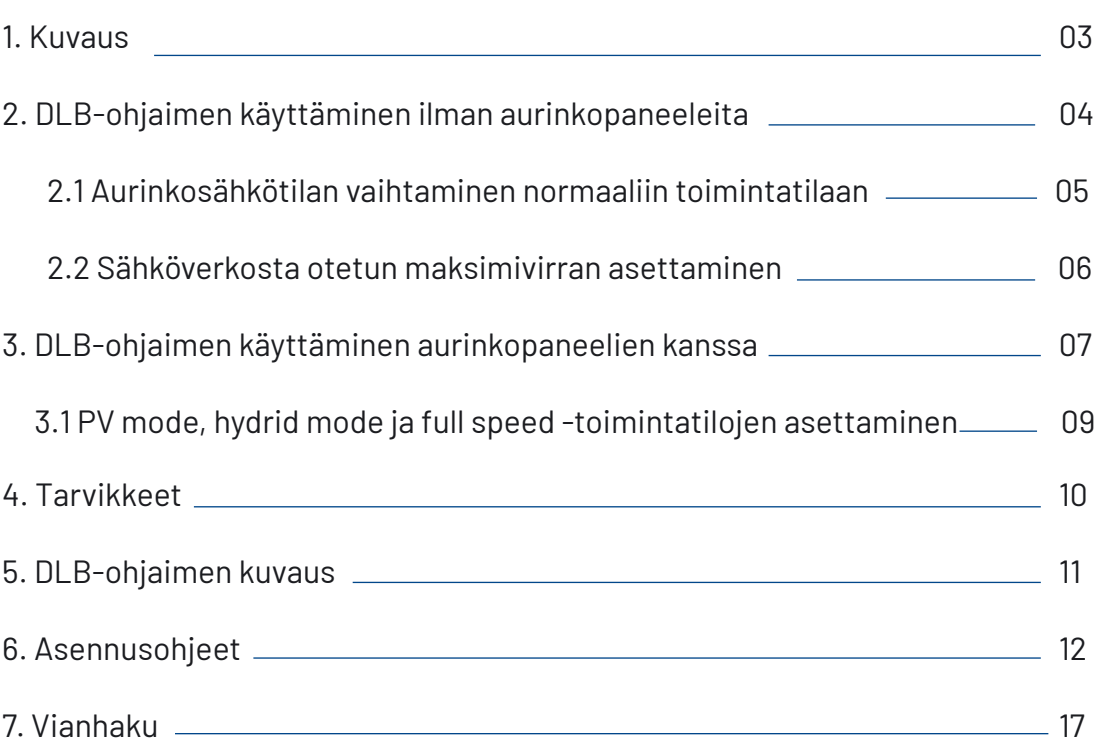

## 1. Kuvaus

DLB-ohjain säätää latauslaitteen lataustehoa dynaamisesti kiinteistön kokonaiskulutuksen mukaan.

DLB normaali toimintatilassa (Normal mode): Ohjaa dynaamisesti lataustehoa kiinteistön sähköliittymän (pääsulakkeitten) ylikuormituksen estämiseksi.

DLB aurinkosähkötilassa (PV mode): Optimoi aurinkonenergian käytön lataukseen.

#### **Toiminnallisuus ja ominaisuudet**

- Kaksisuuntainen virran/tehon mittaus
- Jännitteen mittaus
- OLED-näyttö
- RS485-tiedonsiirto RJ45-liittimellä

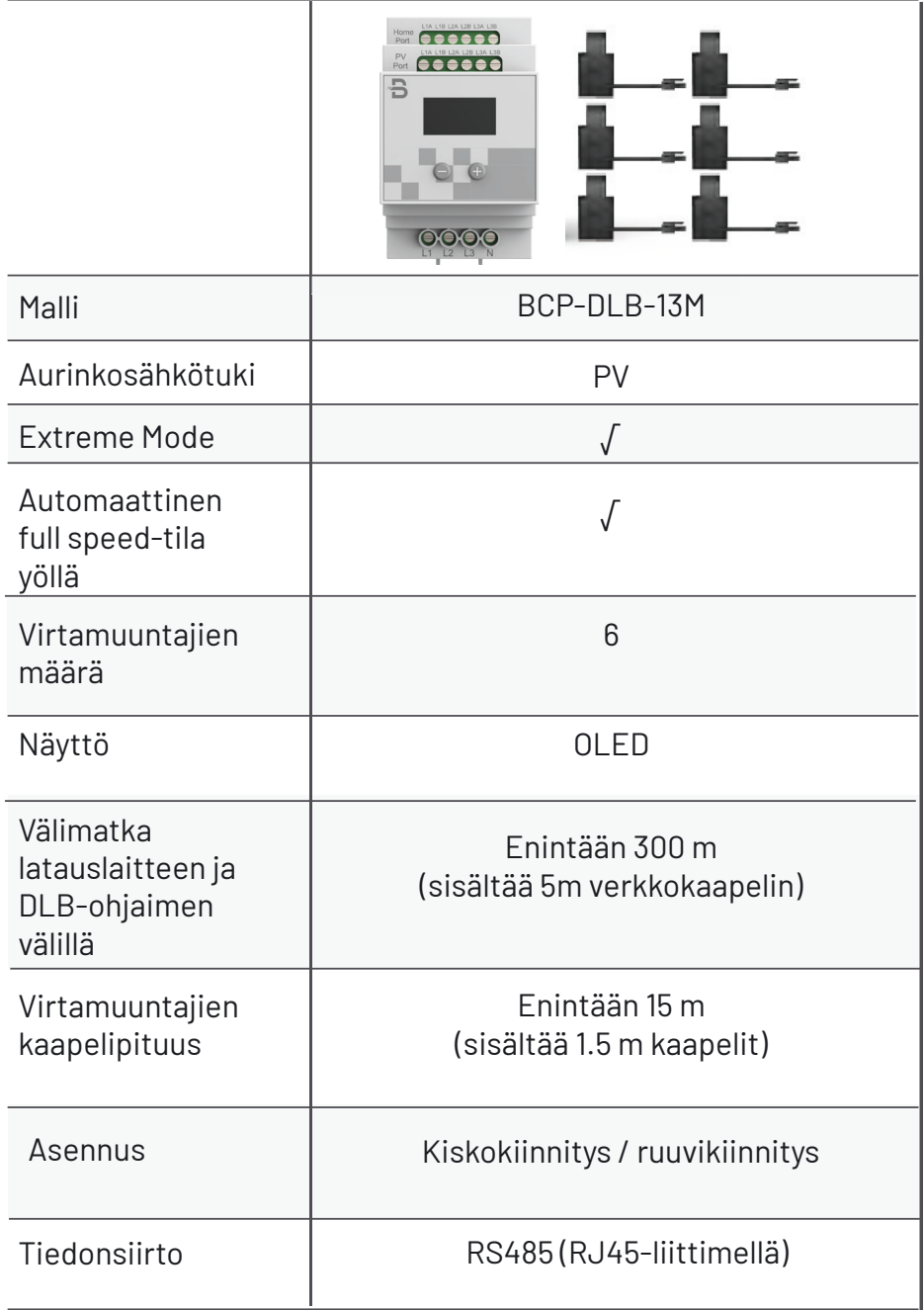

#### 2. DLB-ohjaimen käyttäminen ilman aurinkopaneeleita

Jos aurinkopaneeleita ei ole käytössä, DLB-ohjain asetetaan normal mode -toimintatilaan DLB-ohjaimella (katso kappale 2.1)

Toimintatilan valitsemisen jälkeen, DLB-ohjaimella asetetaan maksimivirta sähköverkosta (katso kappale 2.2). Kiinteistön sähköliittymän ylikuormituksen estämiseksi maksimivirta-arvo asetetaan pääsulakkeiden koon mukaan ja mobiilisovellutuksesta asetetaan dynamic load balance ja extreme mode päälle, Settings  $\rightarrow$  Dynamic Load Balance  $\rightarrow$  Dynamic Load Balance ja Extreme Mode ON. Maksimilatausvirta latauslaitteelle asetetaan mobiili applikaatiosta, Settings -> Set Max Charging Current (katso mobiilisovelluksen käyttöohje tarvittaessa).

Esimerkki 1. Asetetaan DLB-ohjaimella verkosta otettu maksimivirta/vaihe kiinteistölle pääsulakkeiden koon mukaan (25A). Dynamic load balance ja extreme mode on kytketty päälle. Talon muu kuorma on 3X6A. Aloitetaan lataus applikaatiolla asetetulla maksimivirralla (3x16A). Kokonaiskuormitus sähköverkosta on 3x22A.

Talon muu kuorma kasvaa, kun sauna laitetaan päälle yhteensä 3x15A, jolloin lataustehoa lasketaan dynaamisesti 3x10A. Tällöin kokonaiskuormitus sähköverkosta on 3x25A. Talon muu kuorma kasvaa arvoon 3X20A, tällöin lataus keskeytetään, koska lataukseen ei ole saatavilla minimilatausvirtaa 3X6A. Lataus aloitetaan uudestaan kun lataukseen saatavilla vähintään 3x10A, siis kun talon muu kuorman on laskenut alle arvon 3X15A.

Huom. Mikäli extreme mode ei ole asetettu päälle applikaatiosta, käytetään lataukseen aina vähintään 6A, jolloin talon sähköliittymä saattaa ylikuormittua, kun talon muu kuormitus on suuri.

2.1 Aurinkosähkötilan (PV mode) vaihtaminen normaaliin toimintatilaan (Normal mode)

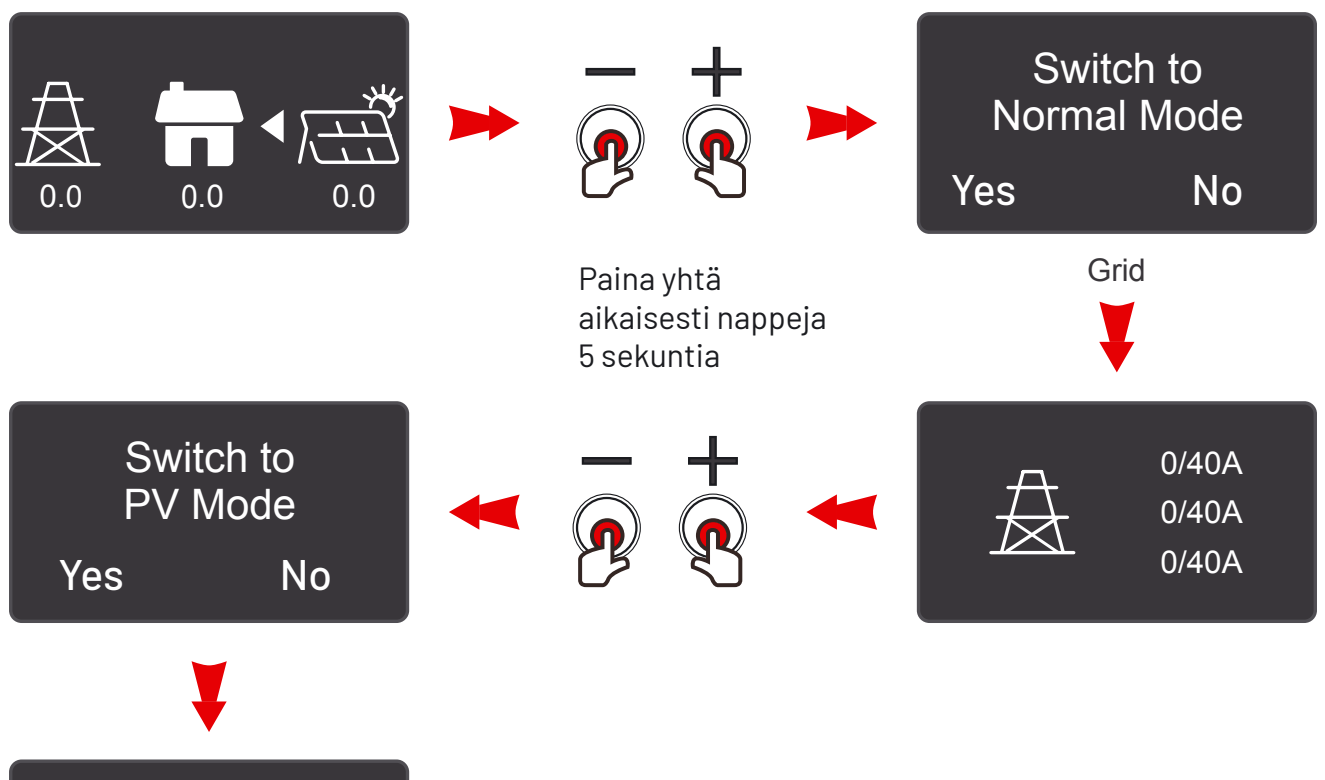

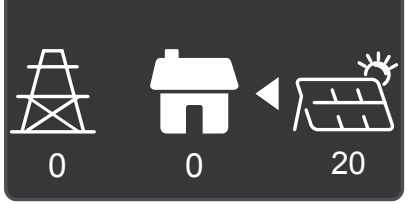

## 2.2 Sähköverkosta otetun maksimivirran asettaminen

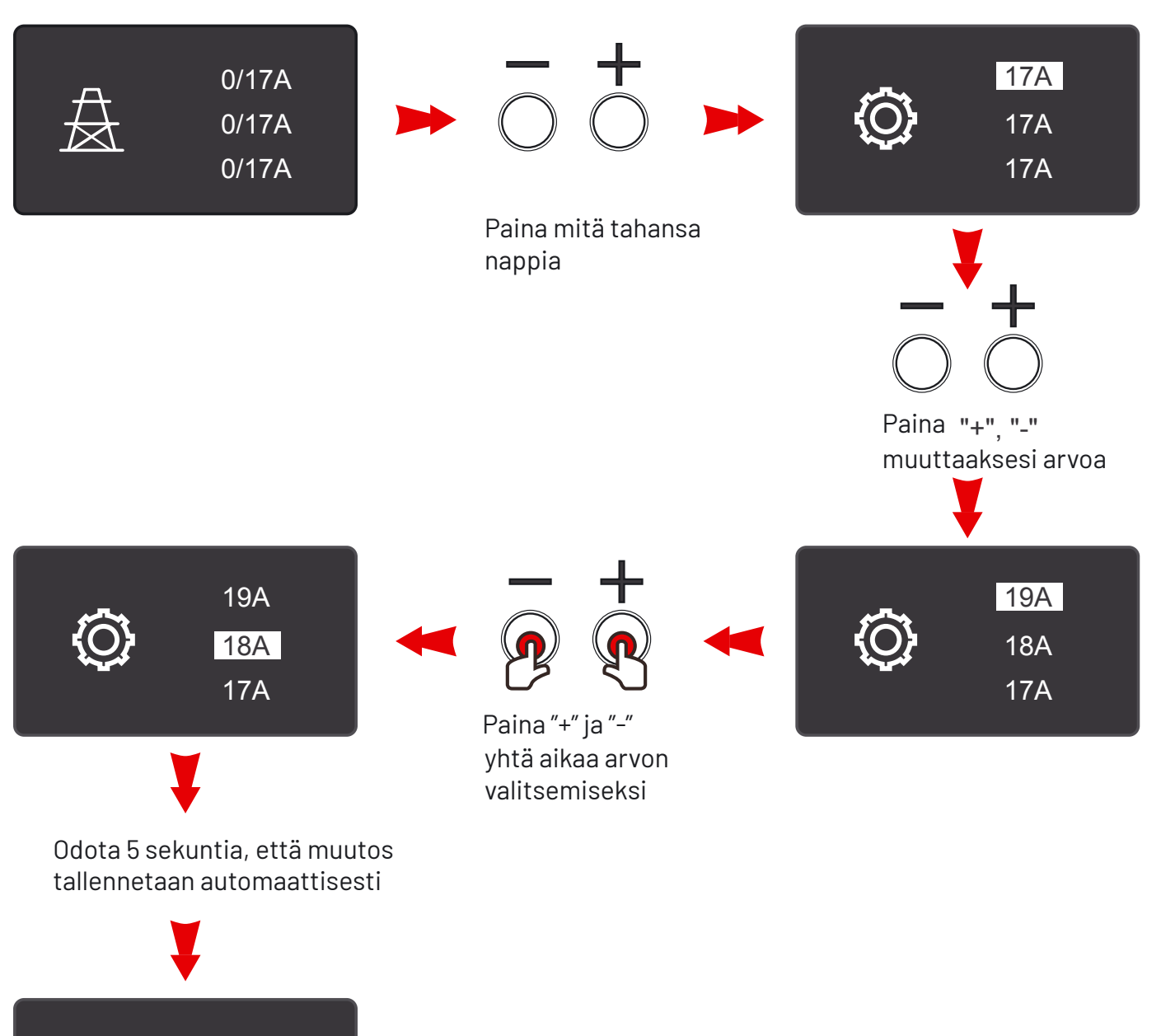

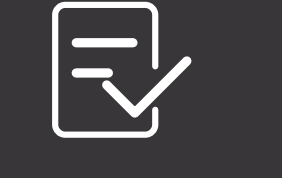

06

### 3. DLB-ohjaimen käyttäminen aurinkopaneelien kanssa

Tarkista, että ohjain on PV mode toimintatilassa ja aseta se tarvittaessa (katso kappale 2.1). Aurinkosähkötilassa (PV mode) on kolme eri käyttötilaa: Pure PV, Hybrid ja Full Speed, jotka voidaan valita DLB-ohjaimella (katso kappale 3.1) tai mobiiliapplikaatiolla (katso mobiilisovelluksen käyttöohje tarvittaessa). Kiinteistön sähköliittymän ylikuormituksen estämiseksi käytetään joko Pure PV mode tai Hybrid mode käyttötiloja ja asetetaan extreme mode päälle mobiiliapplikaatiosta, Settings --> PV Dynamic Load Balance -> PV Dynamic Load Balance ja Extreme Mode ON.

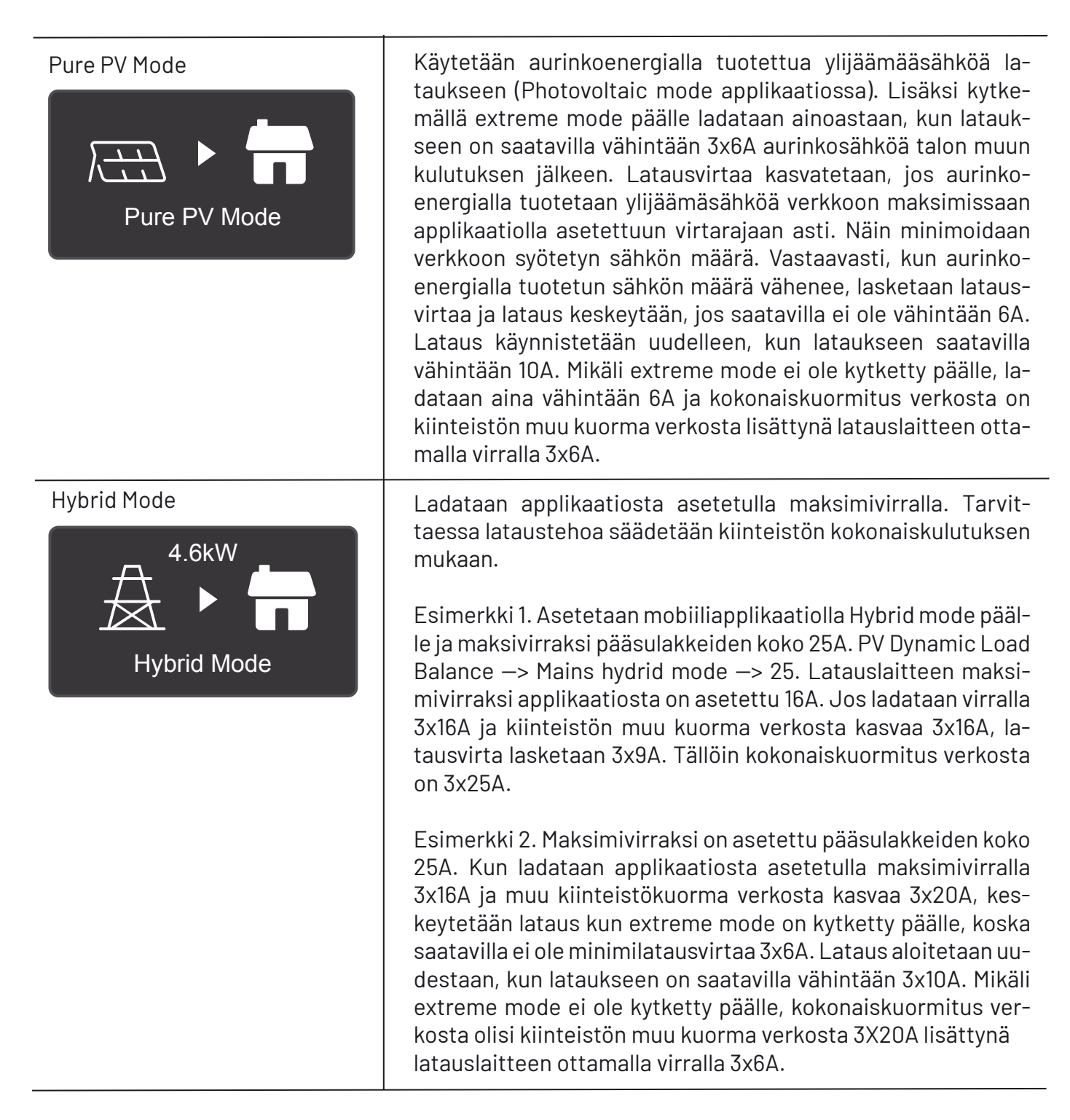

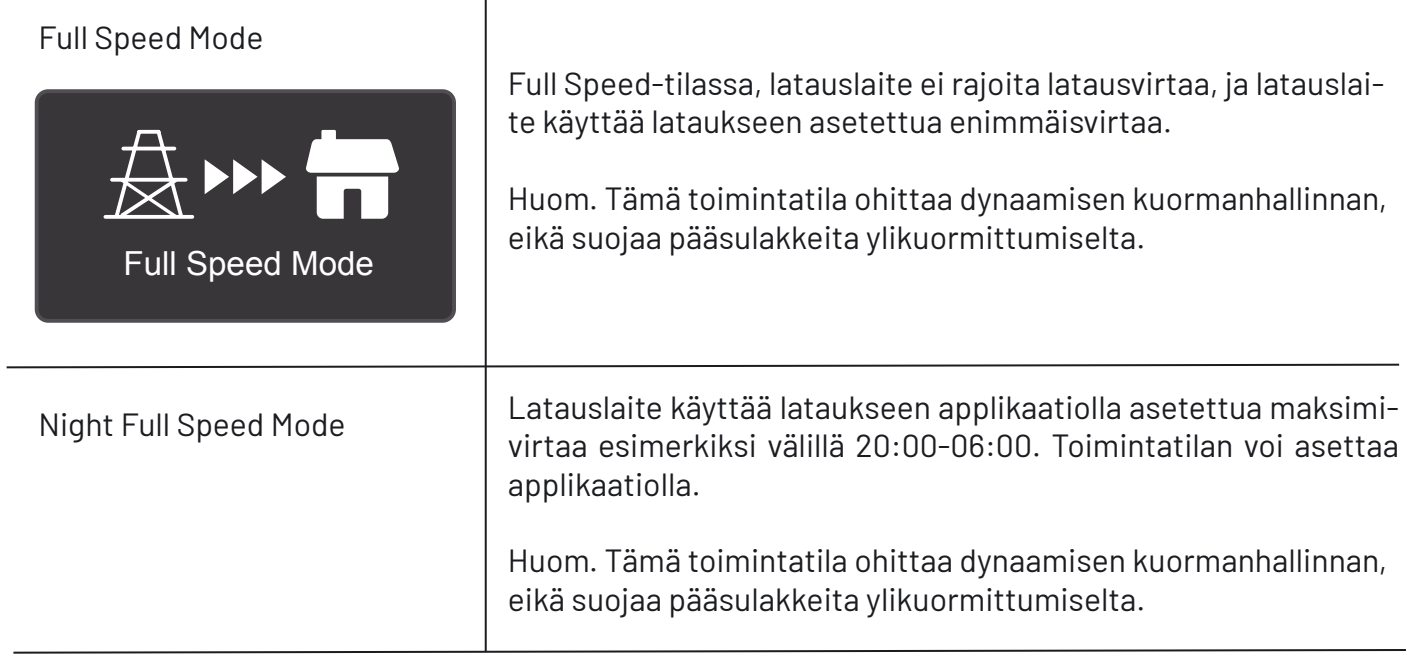

- 3. Toimintatilojen asettaminen
- 3.1 PV mode, hydrid mode ja full speed toimintatilojen asettaminen DLB-ohjaimella

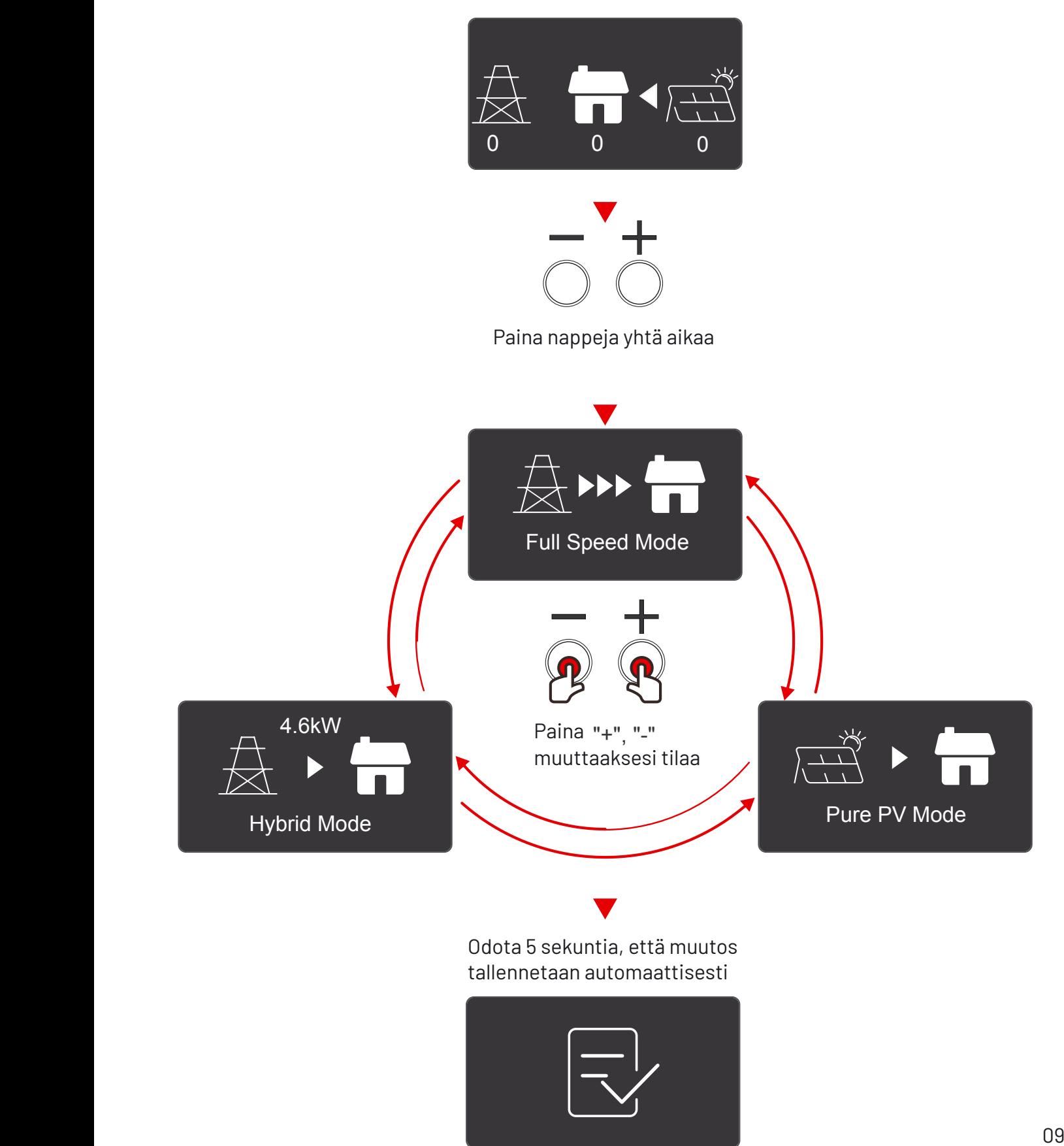

### 4. Tarvikkeet

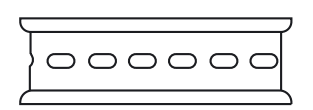

Din-kisko 105mm

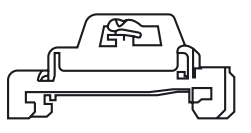

Din-kiskon kiinnitysosat

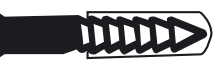

M4\*30 laajeneva ruuvisarja

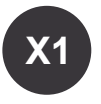

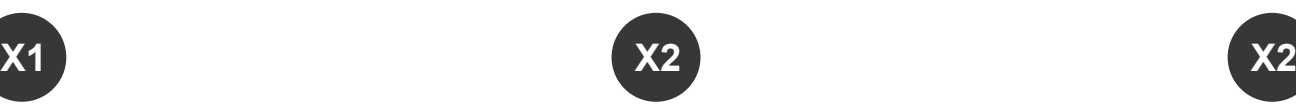

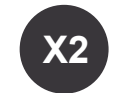

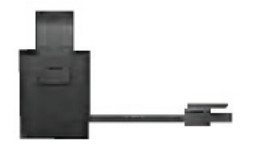

Virtamuuntaja (3-phase Solar DLB)\*6

Verkkokaapeli - 5m<br>(RJ45 TIA/EIA-568B CAT 5 verkkokaapeli)

肁

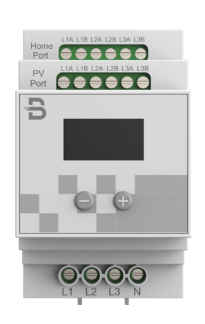

### 5. DLB-ohjaimen kuvaus

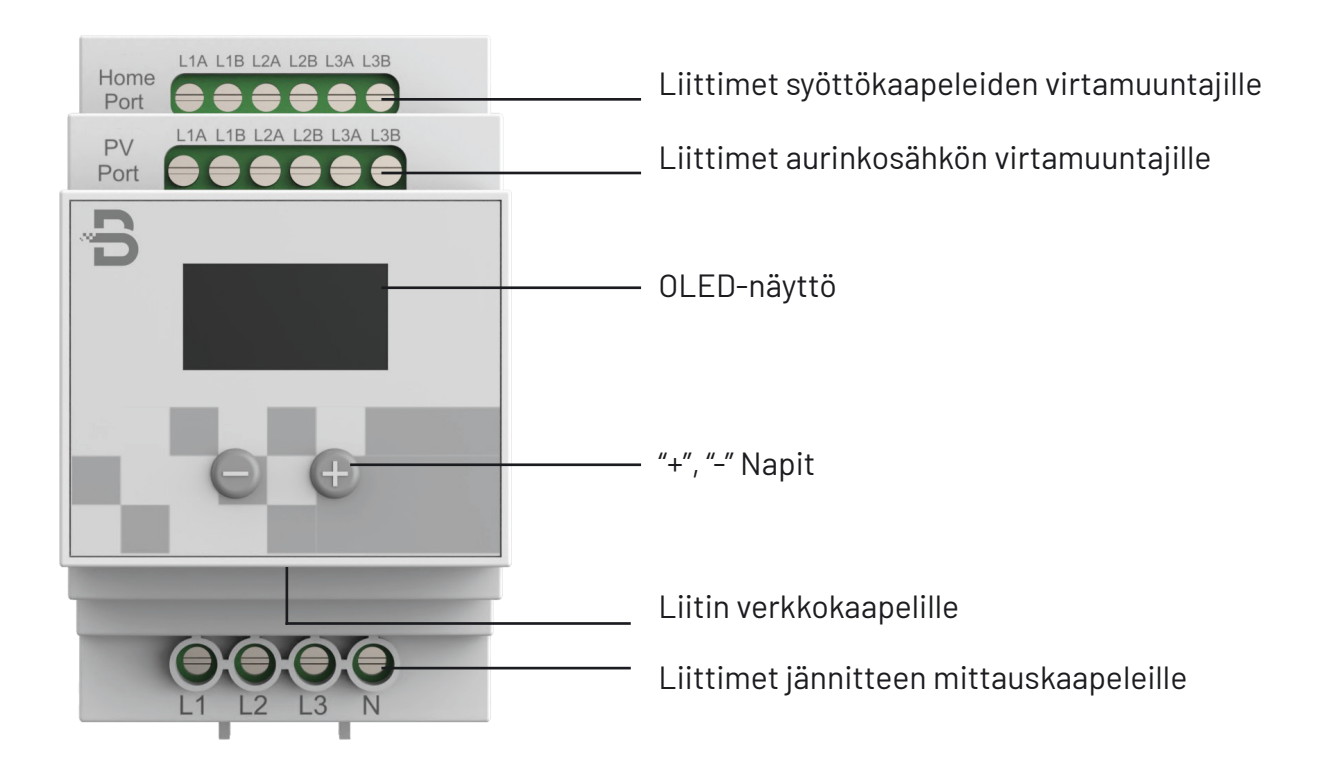

## 6. Asennusohjeet

Jännitteen mittauskaapeleiden asennus

Huom: DLB-ohjain saa käyttöjännitteen verkkokaapelin kautta

#### 3- vaiheinen kytkentä

Kytke jännitteen mittauskaapelit sähkökeskuksen ja DLB-ohjaimen liittimien L1, L2, L3 ja N välille.

#### 1-vaiheinen kytkentä

Kytke mittauskaapeli sähkökeskuksen ja DLB-ohjaimen liittimien L1 ja N välille.

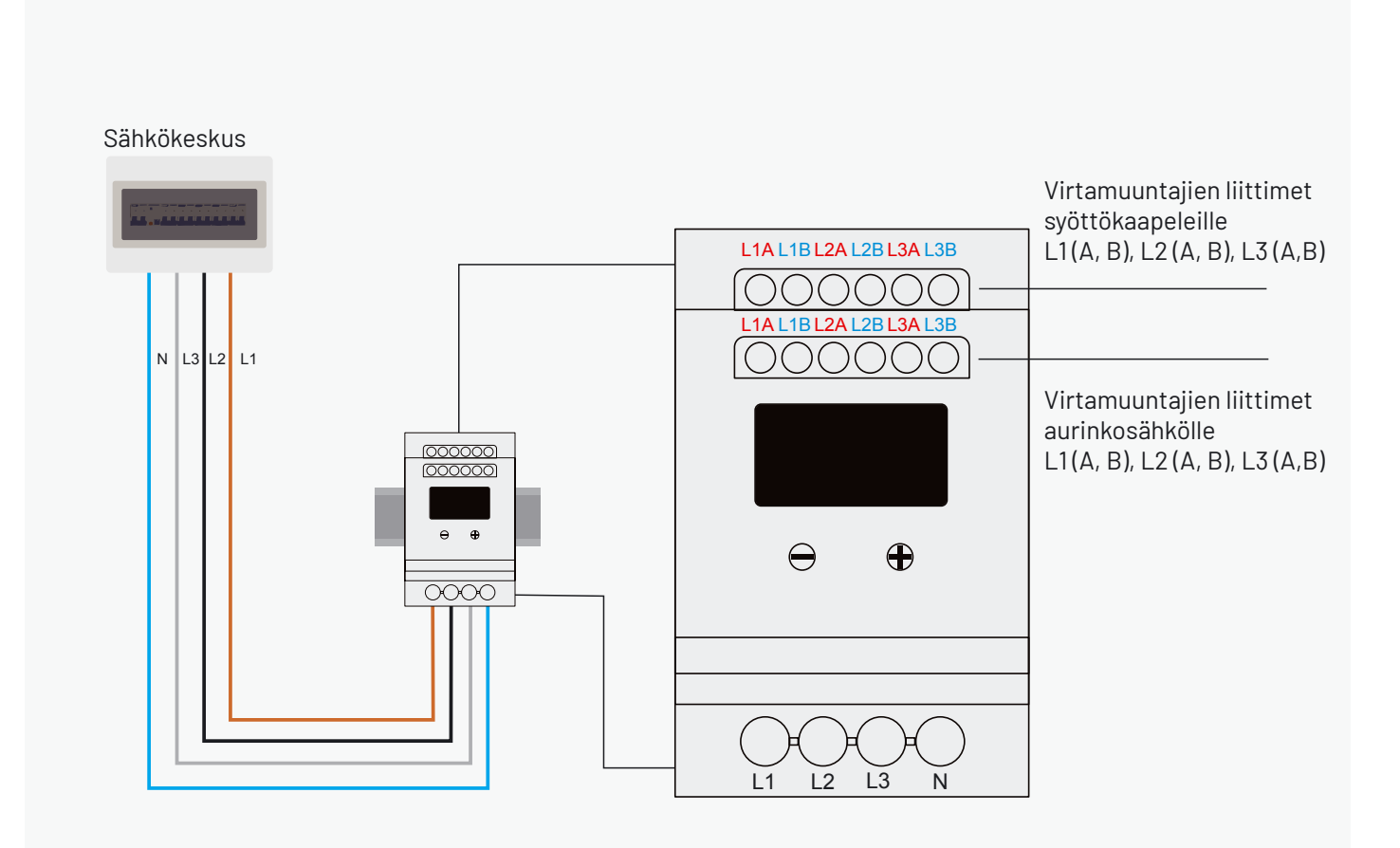

#### Virtamuuntajien asennus

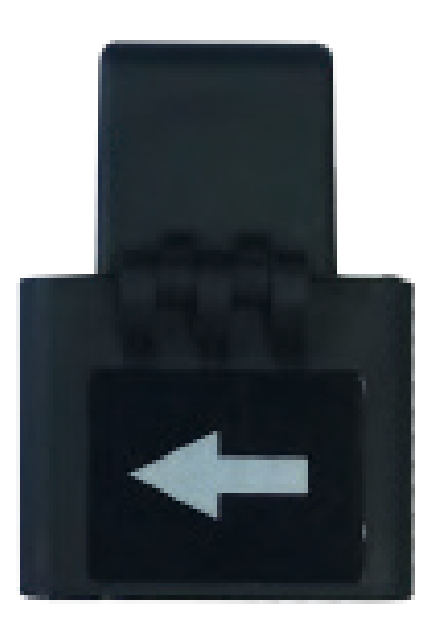

Yhdistä virtamuuntajat DLB-ohjaimen yläreunassa oleviin liittimiin ja kiinnitä virtamuuntajat kiinteistön syöttökaapeliin ja halutessa aurinkosähköjärjestelmän kaapeliin. Huomioi virtamuuntajien oikea suunta. Virtamuuntajassa on nuoli, joka kuvaa asennussuunnan. Asenna virtamuuntajat vain jännitteettömiin johtimiin, muuten virtamuuntaja saattaa rikkoontua!

#### 1-vaiheinen ja 3-vaiheinen kytkentä

• Yhdistä virtamuuntajat DLB-ohjaimen yläreunassa oleviin liittimiin ja kiinnitä virtamuuntajat kiinteistön syöttökaapelin vaiheisiin L1, L2 ja L3. Virtamuuntajien punaiset johdot kytketään liittimiin L1A, L2A ja L3A ja siniset johdot vastaavasti liittimiin L1B, L2B ja L3B. 1- vaiheisessa kytkennässä kytke virtamuuntaja sähkökeskuksen ja DLB-ohjaimen liittimien L1A ja L1B välille.

• Yhdistä virtamuuntajat DLB-ohjaimessa olevaan aurinkosähköjärjestelmän liittimiin ja kiinnitä virtamuuntajat aurinkosähköjärjestelmän vaiheisiin L1, L2 ja L3. Virtamuuntajien punaiset johdot kytketään liittimiin L1A, L2A ja L3A ja siniset johdot vastaavasti liittimiin L1B, L2B ja L3B. 1- vaiheisessa kytkennässä kytke virtamuuntajat sähkökeskuksen ja DLB-ohjaimen liittimien L1A ja L1B välille. Mikäli aurinkopaneeleita ei käytetä, virtamuuntajat voidaan jättää kytkemättä.

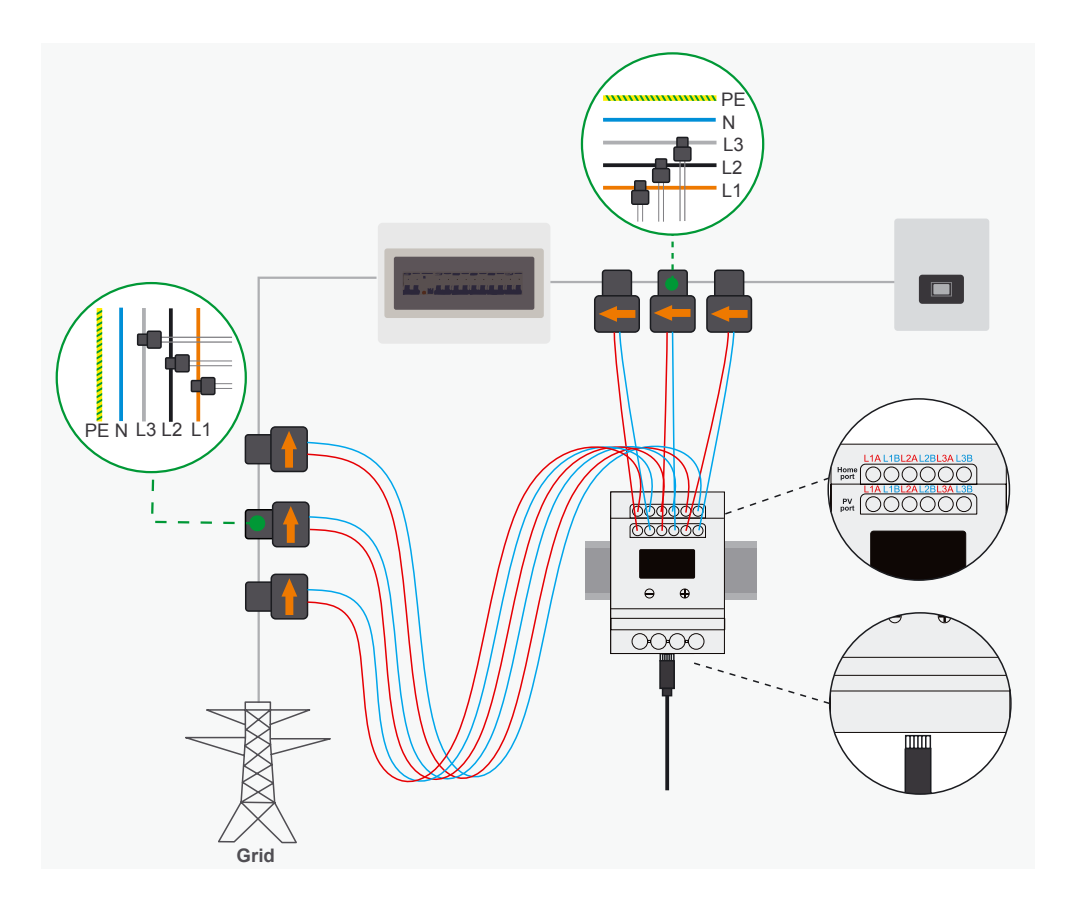

#### Verkkokaapelin kytkentä

• Kytke verkkokaapeli DLB-ohjaimen ja latauslaitteen RJ45-liittimiin

pää menee latauslainen valtaan pää menee latauslainen valtaan valtaan valtaan valtaan valtaan valtaan valtaan <br>Valta usein valta valta valta valta valta valta valta valta valta valta valta valta valta valta valta valta va

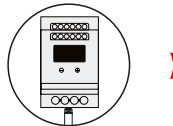

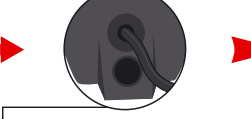

sisään.

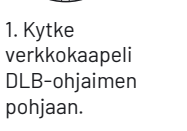

2. Kaapelin toinen aan 3. E pää menee latauslaitpää menee latauslan.<br>teen läpiviennistä  $\overline{\phantom{a}}$ 

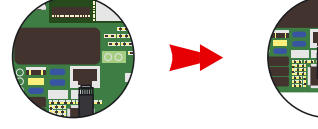

3.Etsi verkkokaape 3. Etsi verkkokaapelille tarkoitettu liiti tarkoitettu liitin. 3.Etsi verkkokaape ta mento

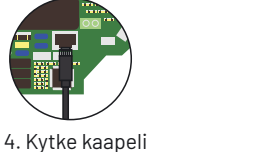

naapen<br><sup>++i</sup>meen tähän liittimeen.

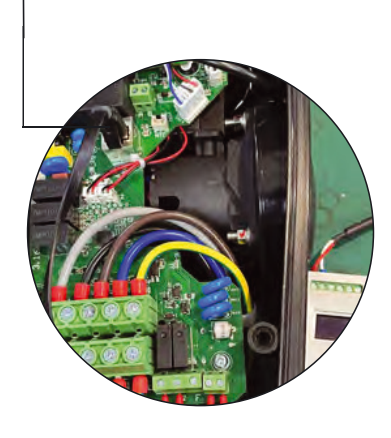

• Suositeltu verkkokaapeli

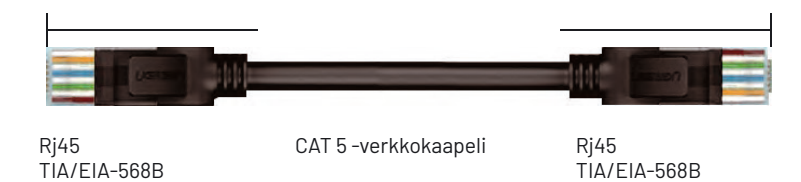

#### 1-vaiheinen kytkentä

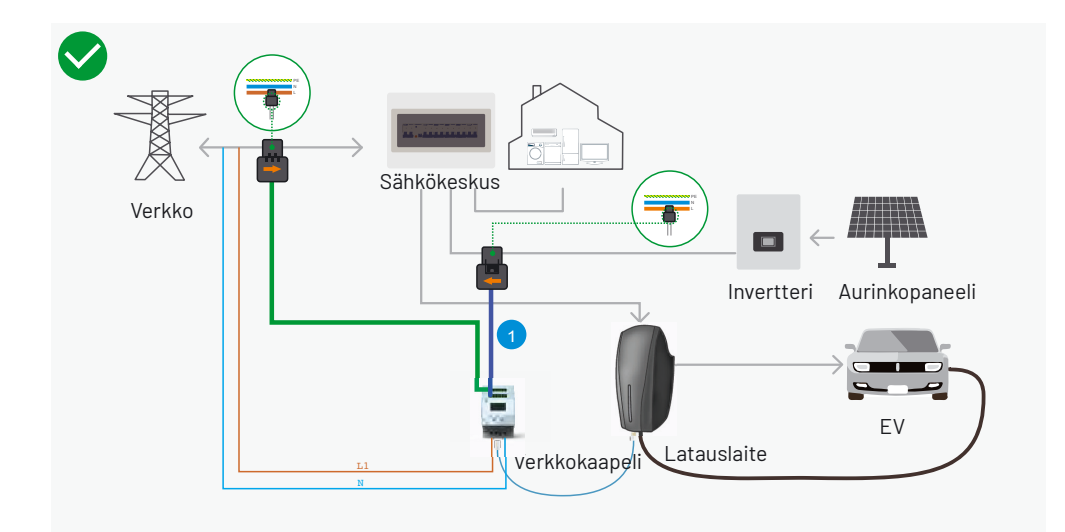

#### 3-vaiheinen kytkentä

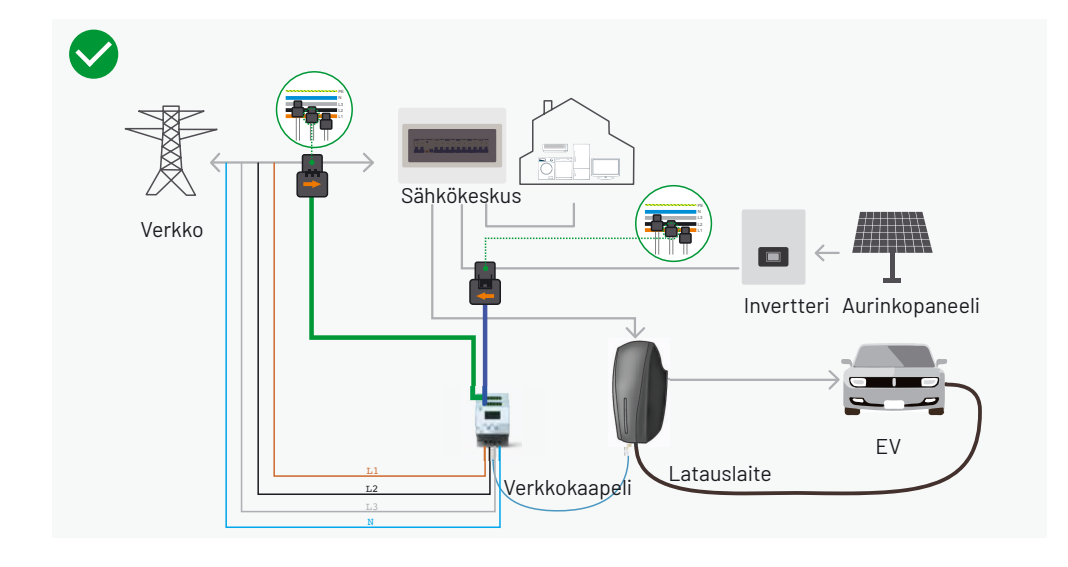

## 7. DLB-ohjain vianhaku

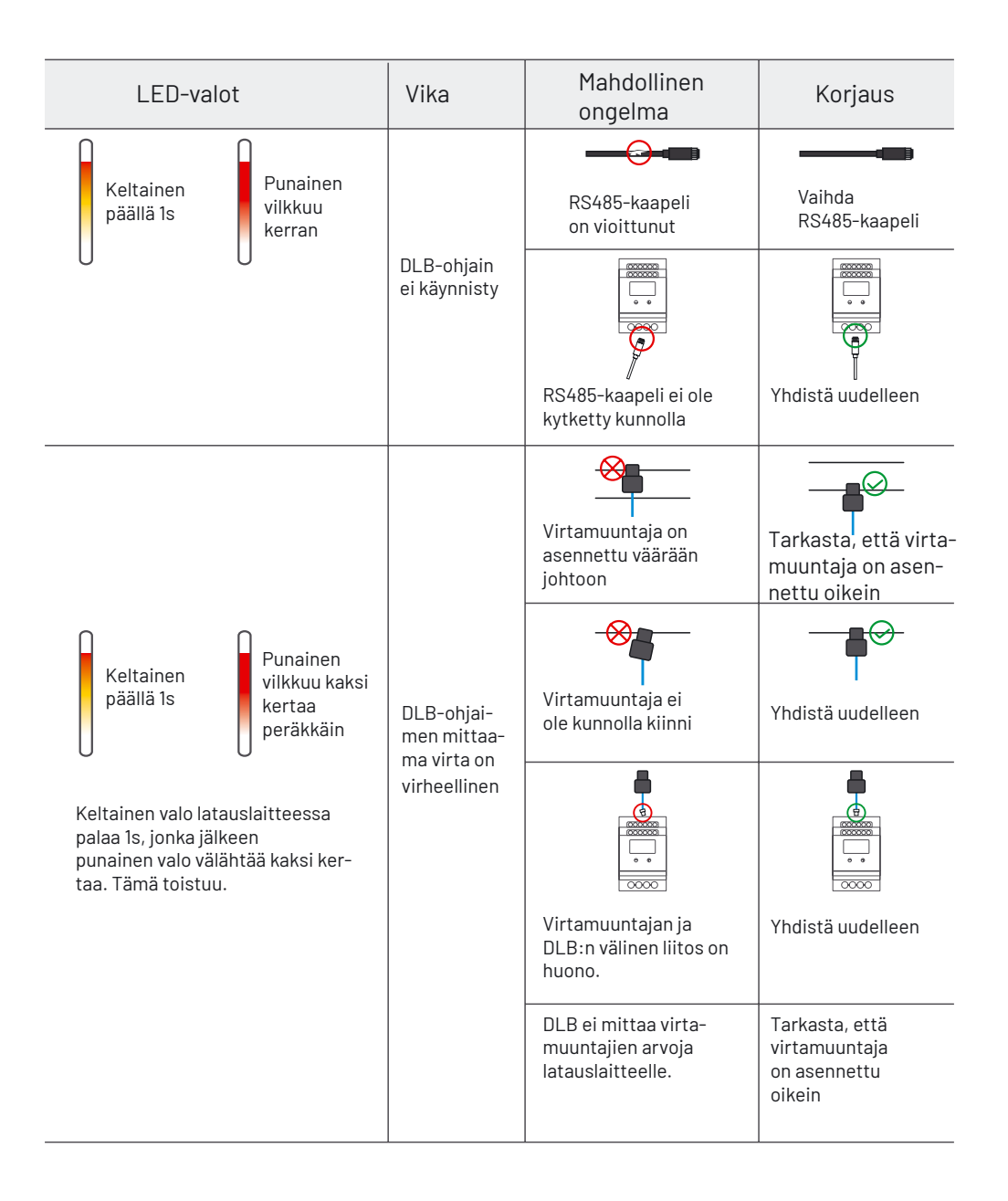

Maahantuoja:

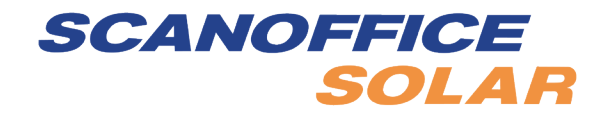

Juvanmalmintie 11 02970 ESPOO Puhelin (09) 290 2240 **www.scanoffice.fi**

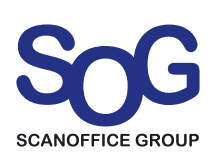